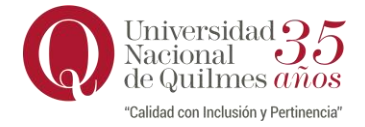

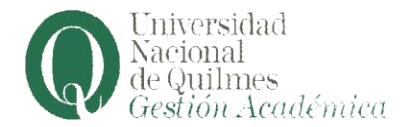

**Los y las estudiantes UNQ de carreras presenciales y a distancia pueden descargar los siguientes certificados con firma y validador desde su perfil de autogestión de SIU Guaraní:**

- **- Certificado de Estudiante Regular**
- **- Certificado de Promedio en la Carrera**
- **- Certificado de Materias Aprobadas (Para el Trámite de** *Legalización de Planes y Programas* **seleccioná en** actividades la opción TODAS LAS MATERIAS, independientemente de que lo requieras para certificar solo una o algunas **materias. No descargar un certificado por cada materia).**

**Recordamos los pasos:**

- **1) Ingresá a tu perfil de Autogestión de Siu Guaraní en https://autogestion.uvq.edu.ar**
- **2) Hacé click en la pestaña Trámites**
- **3) Seleccioná del desplegable Constancias y Certificados**
- **4) En la nueva pantalla hacé clik en Nueva**
- **5) Seleccioná el tipo de constancia que vas solicitar y hacé click en Guardar**
- **6) Del listado de Constancias y Certificados hacé click en el ícono de PDF y descargá tu**

**constancia**